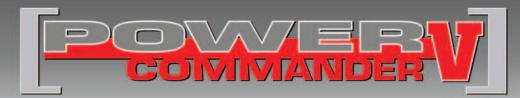

### 2009-2011 Ducati M1100

Installation Instructions

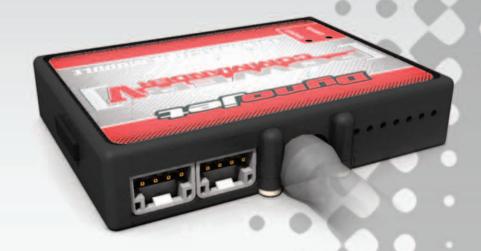

#### **PARTS LIST**

- 1 Power Commander
- 1 USB Cable
- 1 Installation Guide
- 2 Power Commander Decals
- 2 Dynojet Decals
- 4 Velcro strips
- 1 Alcohol swab
- 1 Posi-tap

## THE IGNITION MUST BE TURNED OFF BEFORE INSTALLATION!

THE LATEST POWER COMMANDER
SOFTWARE AND MAP FILES CAN BE
DOWNLOADED FROM OUR WEB SITE AT:
www.powercommander.com

## PLEASE READ ALL DIRECTIONS BEFORE STARTING INSTALLATION

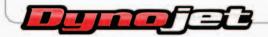

2191 Mendenhall Drive North Las Vegas, NV 89081 (800) 992-4993 www.powercommander.com

# POWER COMMANDER V INPUT ACCESSORY GUIDE

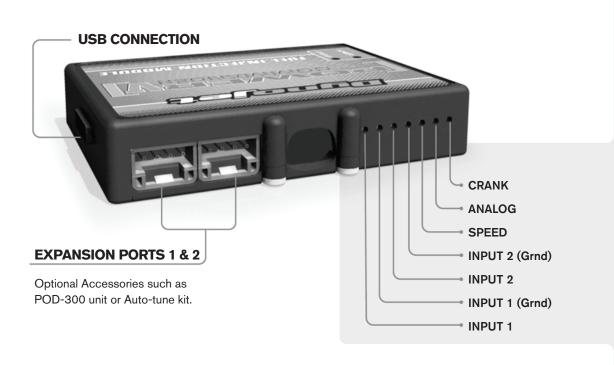

#### Wire connections:

To input wires into the PCV first remove the rubber plug on the backside of the unit and loosen the screw for the corresponding input. Using a 22-24 gauge wire strip about 10mm from its end. Push the wire into the hole of the PCV until is stops and then tighten the screw. Make sure to reinstall the rubber plug.

NOTE: If you tin the wires with solder it will make inserting them easier.

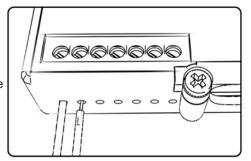

## **ACCESSORY INPUTS**

Map -

(Input 1 or 2) The PCV has the ability to hold 2 different base maps. You can switch on the fly between these two base maps when you hook up a switch to the MAP inputs. You can use any open/close type switch. The polarity of the wires is not important. When using the Autotune kit one position will hold a base map and the other position will let you activate the learning mode. When the switch is "CLOSED" Autotune will be activated. (Set to Switch Input #1 by default.)

Shifter-

(Input 1 or 2) These inputs are for use with the Dynojet quickshifter. Insert the wires from the Dynojet quickshifter into the SHIFTER inputs. The polarity of the wires is not important. (Set to Switch Input #2 by default.)

Speed-

If your application has a speed sensor then you can tap into the signal side of the sensor and run a wire into this input. This will allow you to calculate gear position in the Control Center Software. Once gear position is setup you can alter your map based on gear position and setup gear dependent kill times when using a quickshifter.

Analog-

This input is for a 0-5v signal such as engine temp, boost, etc. Once this input is established you can alter your fuel curve based on this input in the control center software.

Crank-

Do **NOT** connect anything to this port unless instructed to do so by Dynojet. It is used to transfer crank trigger data from one module to another.

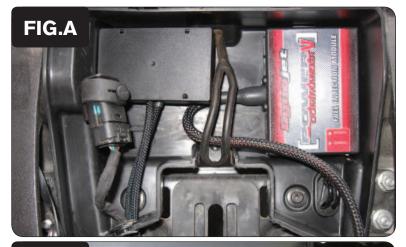

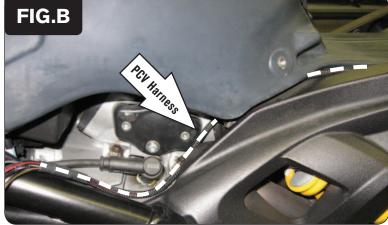

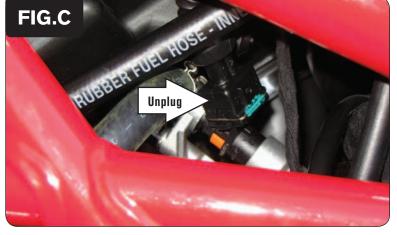

- 1 Remove the seat. Remove the tool kit.
- 2 Secure the PCV in the tool kit area using the supplied Velcro (Fig. A).
  Use the supplied alcohol swab to clean both surfaces prior to attaching the Velcro.
- Route the PCV wiring harness down the left side of the bike.

4 Continue routing the PCV harness along left hand side of the frame (Fig. B).

5 Unplug the stock wiring harness from the rear fuel injector (Fig. C).

This injector is located on the left hand side of the bike.

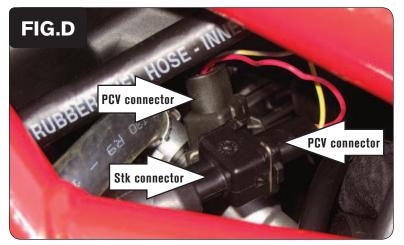

Plug the pair of PCV leads with YELLOW colored wires in-line of the rear fuel injector and the stock wiring harness (Fig. D).

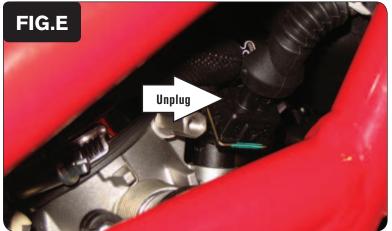

7 Unplug the stock wiring harness from the front fuel injector (Fig. E).

This injector is located on the right hand side of the bike

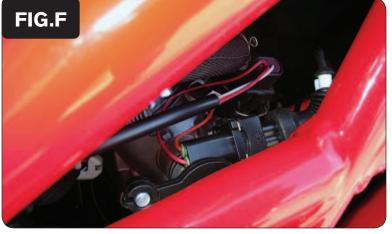

Plug the pair of PCV leads with ORANGE colored wires in-line of the front fuel injector and the stock wiring harness (Fig. F).

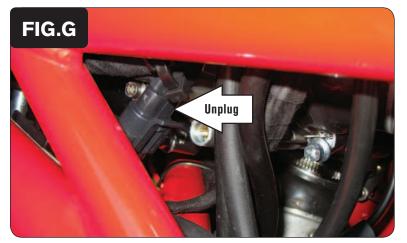

9 Locate and unplug the stock Throttle Position Sensor.

This sensor is located on the left side of the throttle bodies.

Unplugging the stock wiring harness from the sensor will allow access to its wires.

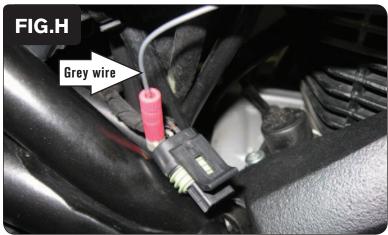

- 10 Using the supplied Posi-tap, attach the GREY unterminated wire of the PCV to the stock ORANGE wire (Pin Position C) of the stock TPS wiring harness (Fig. H).
- 11 Plug the stock TPS connector back on to the bike's TPS.

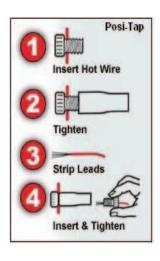

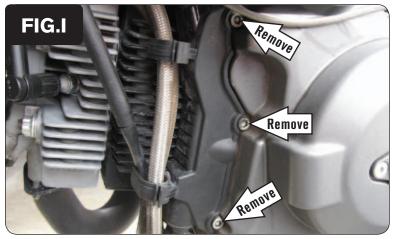

12 Remove the BLACK plastic engine cover on the left side of the bike by removing the 3 bolts (Fig. I).

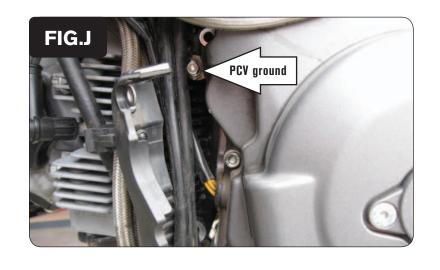

- 13 Attach the ground wire of the PCV to the stock ground location (Fig. J).
- 14 Reinstall the plastic cover.
- Using the supplied Velcro, secure the PCV module in the tool kit area.

  Clean both surfaces with the supplied alcohol swab prior to attaching the Velcro.
- 16 Reassemble the bike.